## LEXCEL

不可以说,是是保护结构的。保护结构和窗口,输出是保护结构和窗口,输出是保护结构和窗口,

**如何在预警设置里面剔除创业板、-股识吧**

人**已经产品的文件**<br>【 **12?**

100 MB

 $($ ), the following properties of  $\mathcal{S}$  $"O"$ 界面后数字键"0"才能松手,屏幕上出现加载说明"Windows is loading files.......",加载  $AC$  $\frac{a}{\pi}$ 选择恢复方式"窗口中显示如下两个单元选项:

\* 恢复出厂默认设置,  $*$ 

 $\frac{a}{1}$  , and  $\frac{a}{1}$  , and  $\frac{a}{1}$  , and  $\frac{a}{1}$  , and  $\frac{a}{1}$  , and  $\frac{a}{1}$  , and  $\frac{a}{1}$  , and  $\frac{a}{1}$  , and  $\frac{a}{1}$  , and  $\frac{a}{1}$  , and  $\frac{a}{1}$  , and  $\frac{a}{1}$  , and  $\frac{a}{1}$  , and  $\frac{a}{1}$  , a  $2$  , we have a set of  $\alpha$  , and  $\alpha$  , and  $\alpha$  , and  $\alpha$ 

 $5$ 

**七、沪深A股已设置为通达信预警品种,想删除该如何操作?**

就都被清除了,步骤效果如图.

 $\mathcal{A}$ 

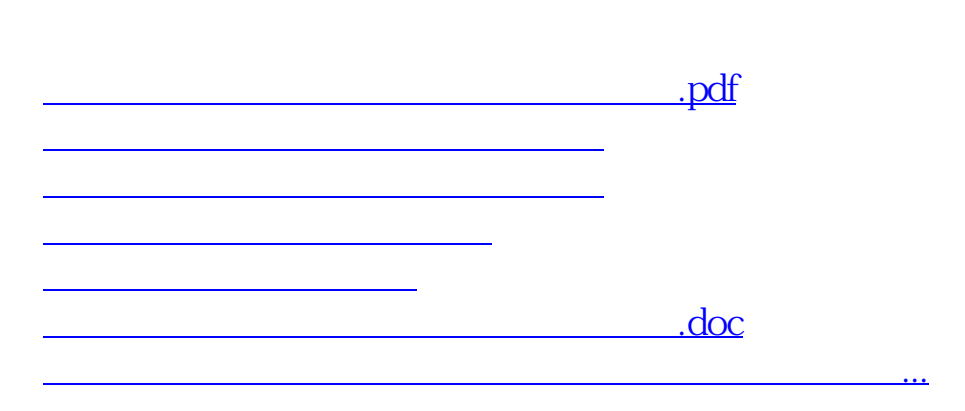

**81的综合排名可是太慢了。求推荐**

<u><https://www.gupiaozhishiba.com/subject/34027526.html></u>